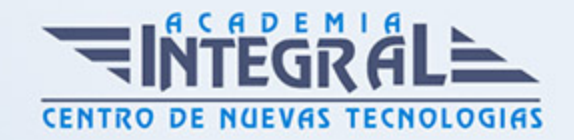

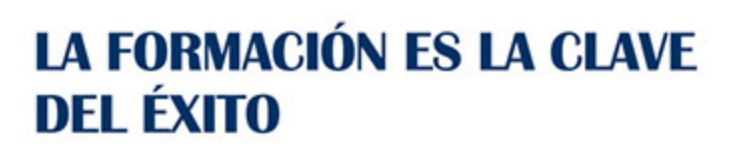

...............

# Guía del Curso

## Curso Superior de Microsoft Publisher 2010

Modalidad de realización del curso: A distancia y Online Titulación: Diploma acreditativo con las horas del curso

### **OBIETIVOS**

Microsoft Publisher 2010, es un programa para la creación de publicaciones y materiales de marketing de calidad profesional, como boletines y folletos. Está diseñado para ayudar en la elaboración de publicaciones sencillas y profesionales de forma rápida y personalizada. Con este curso el alumnado podrá aprender a manejar correctamente los asistentes de Publisher 2010 y conocer los distintos elementos de una publicación, así como crear publicaciones de aspecto profesional además de crear, diseñar y publicar material profesional de marketing y de comunicaciones para impresión, correo o combinaciones de correo electrónico.

### CONTENIDOS

### UNIDAD DIDÁCTICA 1. INTRODUCCIÓN E INSTALACIÓN

- 1. ¿Qué es Publisher 2010?
- 2. Características y ventajas de Publisher 2010
- 3. Instalación de Publisher 2010
- 4. Agregar o quitar funciones de Office

### UNIDAD DIDÁCTICA 2. PUBLISHER

1. La ventana de Publisher

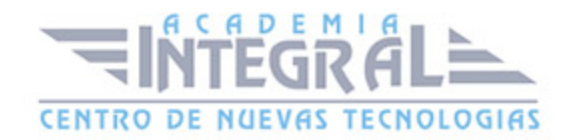

- 2. Presentación de la vista Backstage
- 3. Ayuda en Office

### UNIDAD DIDÁCTICA 3. LA CINTA DE OPCIONES

- 1. Presentación de la Cinta de opciones
- 2. La ficha de Inicio
- 3. La Ficha Insertar
- 4. La Ficha Diseño de Página
- 5. La Ficha Correspondencia
- 6. La Ficha Revisar
- 7. La Ficha Vista

### UNIDAD DIDÁCTICA 4. TAREAS BÁSICAS PARA MANEJAR ARCHIVOS

- 1. Crear un documento
- 2. Abrir un documento
- 3. Guardar un documento
- 4. Cerrar un documento
- 5. Crear una plantilla
- 6. Desplazamiento por publicación
- 7. Acercar o alejar un documento
- 8. Mostrar u ocultar marcas de formato

#### UNIDAD DIDÁCTICA 5. TRABAJAR CON TEXTO

- 1. Introducción
- 2. Seleccionar texto
- 3. Mover, copiar, cortar y pegar
- 4. Buscar y reemplazar

### UNIDAD DIDÁCTICA 6. ORTOGRAFÍA Y GRAMÁTICA

1. Corrector ortográfico y gramatical

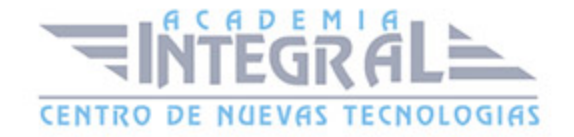

- 2. Diccionario de sinónimos
- 3. Traducir texto a otro idioma

### UNIDAD DIDÁCTICA 7. FORMATO Y ESTILO DE UNA PUBLICACIÓN

- 1. Márgenes de publicación
- 2. Seleccionar la orientación de la página
- 3. Seleccionar tamaño del papel
- 4. Encabezado, pie y número de página
- 5. Formato de texto
- 6. Estilo de texto
- 7. Párrafos
- 8. Tabulaciones
- 9. Numeración y viñetas

### UNIDAD DIDÁCTICA 8. BORDES, REGLAS DE DISEÑO Y TABLAS

- 1. Bordes
- 2. Agregar un borde a una página
- 3. Agregar un borde a un cuadro de texto, autoforma, imágen u objeto
- 4. Agregar un borde a un grupo de objetos
- 5. Modificar un borde para reducir el contenido superpuesto
- 6. Quitar un borde de línea, un borde decorativo o un borde de imágen prediseñada
- 7. Crear guías de regla
- 8. Guías de diseño
- 9. Creación de una tabla

#### UNIDAD DIDÁCTICA 9. TRABAJAR CON ILUSTRACIONES

- 1. Introducción
- 2. Mejorar el mensaje con imágenes
- 3. Usar la imágen con el tamaño correcto para el medio
- 4. Reducir el tamaño de la publicación mediante imágenes vinculadas
- 5. Adquirir imágenes que se puedan usar

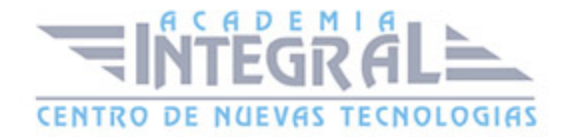

- 6. Buscar la imágen correcta
- 7. Perfeccionar las imágenes adquiridas
- 8. Ajustar el texto en torno a una imágen prediseñada

#### UNIDAD DIDÁCTICA 10. VISTA E IMPRESIÓN DE UNA PUBLICACIÓN

- 1. Introducción
- 2. El comando de impresión
- 3. Configuración de impresión y vista preliminar
- 4. Imprimir la publicación
- 5. Cancelar la impresión

### UNIDAD DIDÁCTICA 11. DISEÑAR PUBLICACIONES PROFESIONALES PROPIAS

- 1. La ventaja de Publisher
- 2. Publicaciones prediseñadas
- 3. Elementos independientes y móviles
- 4. La funcionalidad de un cuadro de texto
- 5. Adoptar una mentalidad de cuadro de texto
- 6. Crear un cuadro de texto
- 7. Aplicar formato a un cuadro de texto
- 8. Ajustar con precisión el formato de texto
- 9. Dividir un cuadro de texto en columnas
- 10. Continuar un artículo en otro cuadro de texto
- 11. La funcionalidad de un marco de imágen
- 12. Agregar una nueva imágen
- 13. Mover, cambiar de tamaño o recortar una imágen
- 14. Realzar las imágenes en una página
- 15. Controlar el ajuste del texto alrededor de una imágen

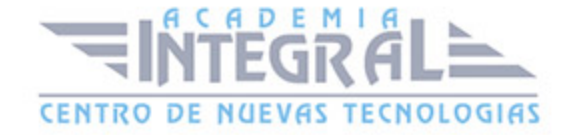

## UNIDAD DIDÁCTICA 12. CREAR E IMPRIMIR SUS PROPIAS TARJETAS DE PRESENTACIÓN EN PUBLISHER

- 1. Introducción
- 2. Diseñar su tarjeta de presentación
- 3. Crear una tarjeta de presentación de una cara
- 4. Imprimir tarjetas de presentación en una impresora de escritorio
- 5. Después de crear sus tarjetas de presentación

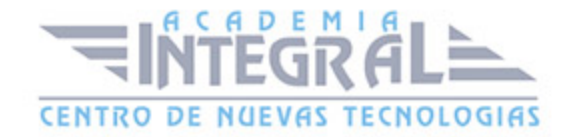

C/ San Lorenzo 2 - 2 29001 Málaga

T1f952 215 476 Fax951 987 941

#### www.academiaintegral.com.es

E - main fo@academiaintegral.com.es